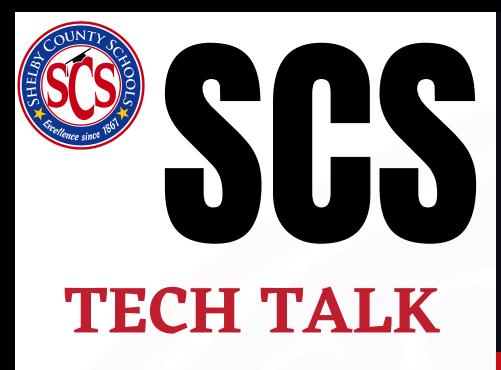

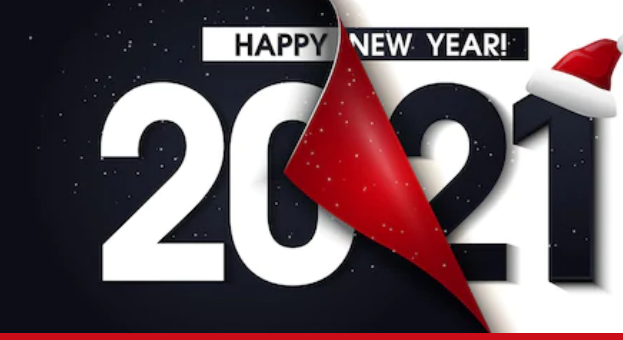

'tis the season

TO BE JOLLY

*"Learning is not the product of teaching, Learning is the product of the activity of Learners!"* John Holt

**V o l u m e 4**

#### **QUICK LINKS**

### **ENHANCED MICROSOFT FEATURES**

**Put a pin in it**

Make it easy for you and teammates to access an important post in a channel by pinning it. Have company instructions everyone needs to reference? Pin them. Throwing a cyber disco party? Pin the invite for quick access to all the details.

#### **Do not disturb until after lunch**

You can now set a duration for your status in Teams. All you need to do is select your profile picture at the top of the app, select your status (Available, Do not Disturb, etc.) that shows under your name, then select Duration. From there, choose your status and how long you want it to display.

#### **Transfer meetings between devices**

Seamlessly switch between devices when in a Teams meeting. So if you join a meeting from your phone while making your morning cup of caffeine, you can transfer to your computer when you get to your desk and no one will be the wiser.

# **Microsoft Announcement**

### **Eliminate Background Noise**

Teams has an awesome new feature to help us all as we work virtually by reducing background noise. Go to your profile picture at the top of the Teams, go to Settings > Devices > Noise suppression. In the menu, select High for an even stronger suppression of background sounds. So whether your dog barks at the mailman or your lawn service decides to mow outside your window, Teams has you covered with a blanket of quiet.

#### [Microsoft User Guide](https://scsk12-my.sharepoint.com/:b:/g/personal/spiknerin_scsk12_org/EUhpFPNP9PFNsEUSu4dUqP8BAw7Cl0Bswe_KSD21O9S38w?e=Pd7RGj)

- [Celebrate the Holidays with Teams](https://www.microsoft.com/en-us/microsoft-365/blog/2020/12/09/new-ways-to-celebrate-holiday-festivities-with-microsoft-teams/)
- **[Enhance Your Teams Experience with the](https://www.microsoft.com/en-us/microsoft-365/blog/2020/11/16/enhancing-your-microsoft-teams-experience-with-the-apps-you-need/)** Apps You Need!
- [Polls in Teams Meetings](https://techcommunity.microsoft.com/t5/microsoft-forms-blog/microsoft-forms-brings-polls-to-teams-meetings/ba-p/1886317)
- [Breakout Rooms](https://youtu.be/cKp0QRORQfQ)

I

[Canvas Observer View](https://vimeo.com/105957000)

#### **MICROSOFT AMBASSADOR TRAINING DATES**

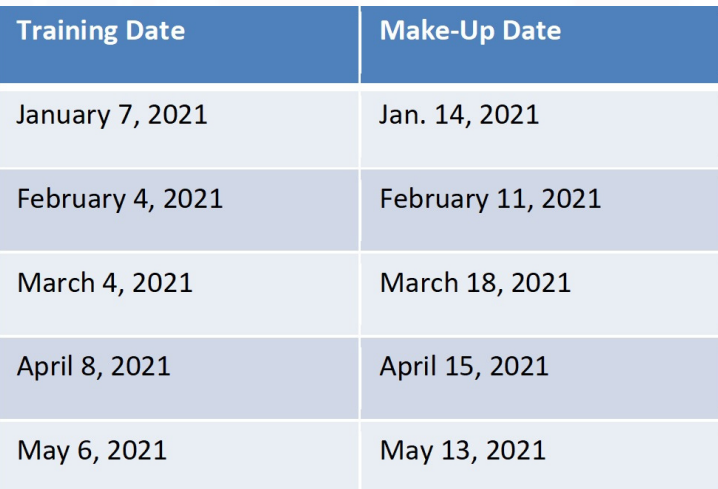

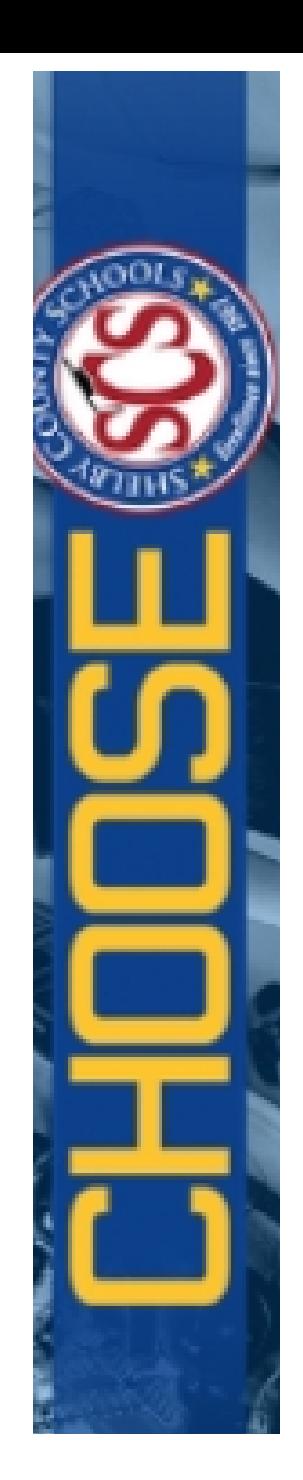

## **Ambassador Spotlights** Zone 10

Zone 15 Southwest Career and Technology Center

Johnathan Williams

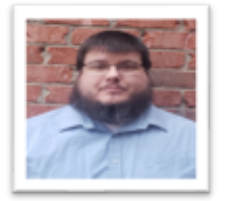

Mr. Williams is an Advanced Manufacturing teacher at Southwest Career and Technology Center in Memphis, TN. He is a devoted husband and father of four daughters and one son. His greatest accomplishments regarding the role as an MIE Teacher Ambassador was having the honor of being chosen by peers for this role after the very first year of service as a teacher. Southwest Career and Technology Center is stronger because of the contributions Mr. Williams makes to staff, students, parents, and stakeholders of his community. They are grateful to have Mr. Williams on their team!

**Downtown Elementary School** Nicole Estmee

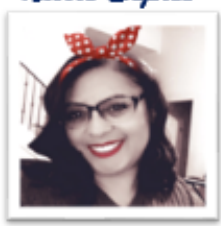

Ms. Espree is a hard worker at Downtown Elementary. She serves as the Optional Coordinator, Computer Literacy teacher, Inventory Control Specialist, School level IT Support, School Pro and Microsoft Ambassador. She is able to support the staff, parents, and students of Downtown with her background in technology repair skills by remoting into laptops and devices for quick fixes. She also provides training and resources for staff to enhance their virtual teaching. With the extensive level of responsibilities Ms. Espree supports, we can see why Downtown Elementary is thankful to have her as part of their team.

#### Zone 1 **Brownsville Road Elementary** Kimberly Sanderson and Troy Stagner

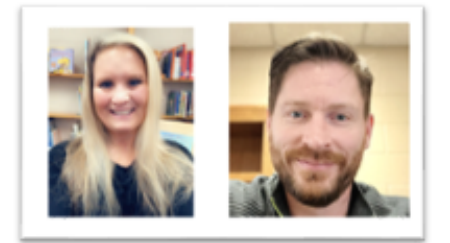

This team offer a daily morning "huddle" where smaller, bite-size tips are shared with teachers on using various Microsoft tools. They have completed larger trainings as well, but quickly realized that providing smaller pieces gave them time to focus on specific tools of Microsoft Teams. As a result, they have been able to implement the different components more effectively. They provide an open lab multiple times a week for teachers to practice using the tools in a safe space. The part they each love the most is being able to attend trainings, work with the larger Microsoft Ambassador community, and then share that knowledge with the faculty to make teaching during these challenging times a little bit easier.

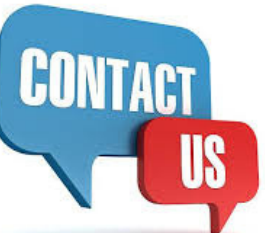

## **EdTech Zone Assignments**

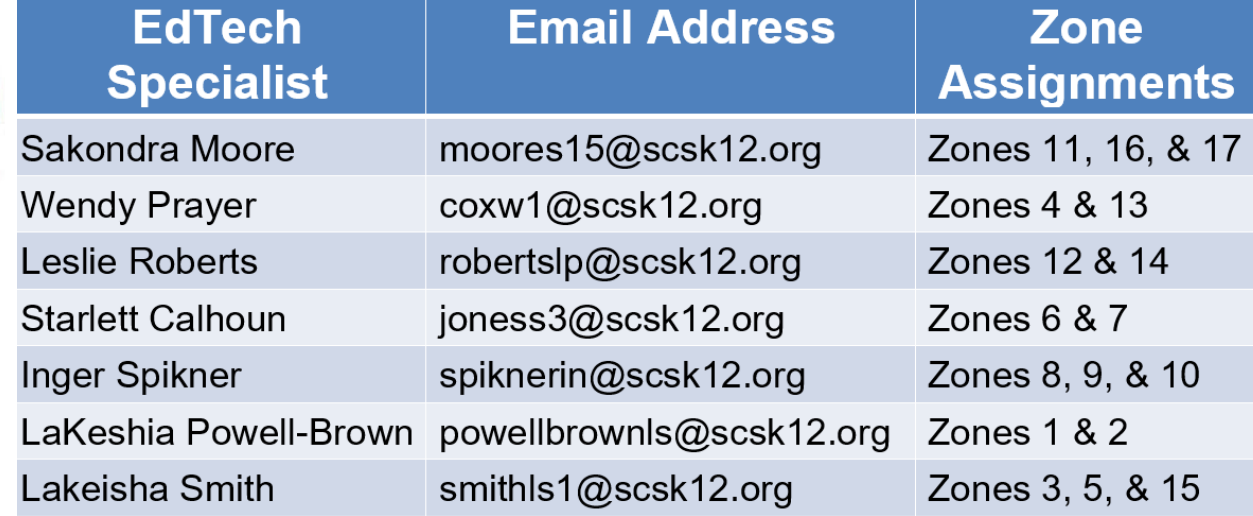